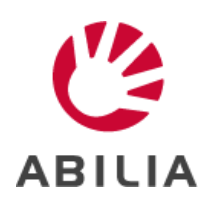

## **Nyheter i MEMOplanner version 4.3**

(©

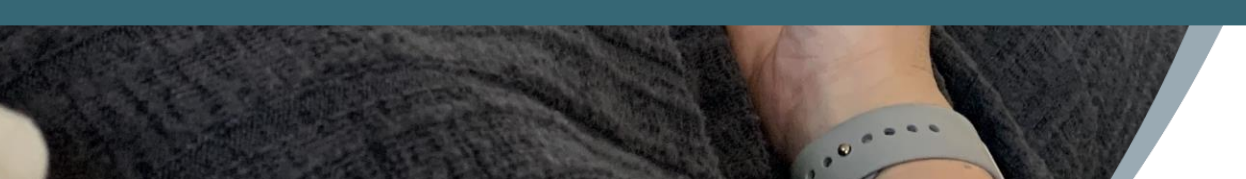

G

mandag<br>12 september 2022  $\overline{\phantom{a}}$ 

# **Sammanfattning**

Nyheter i MEMOplanner v4.3

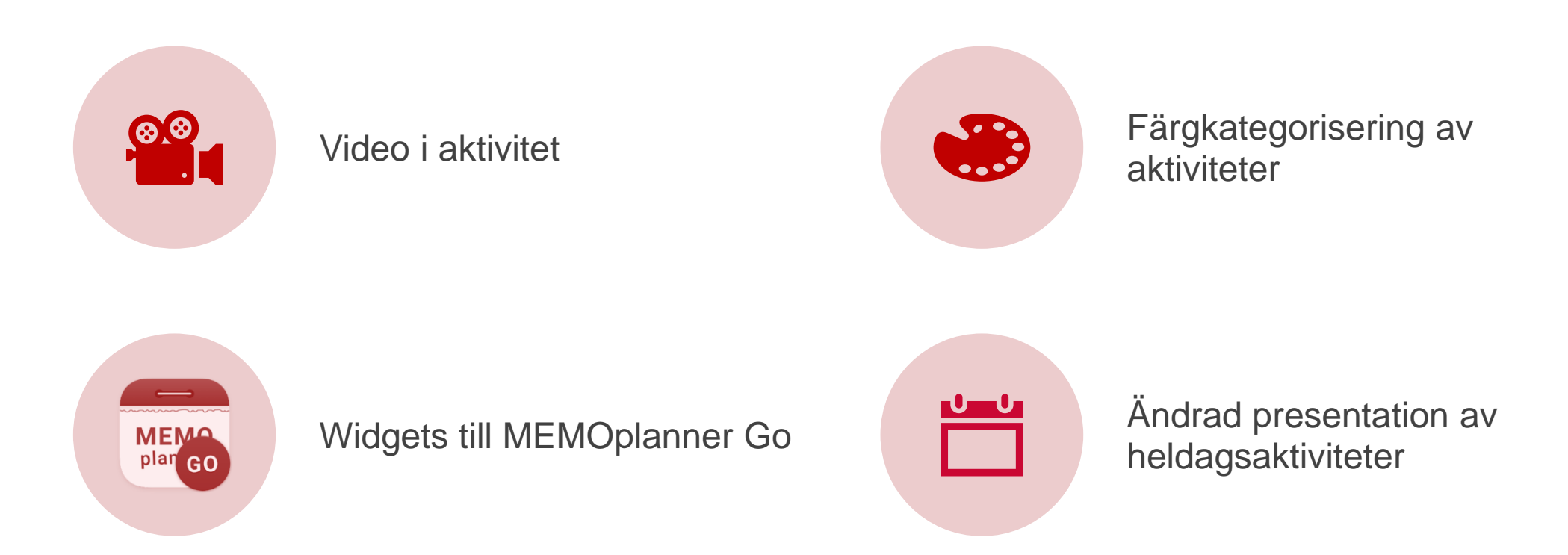

[Om uppdatering av MEMOplanner och MEMOplanner Go](#page-9-0)

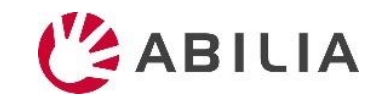

### **Video i aktivitet**

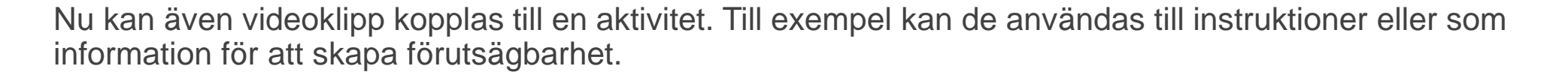

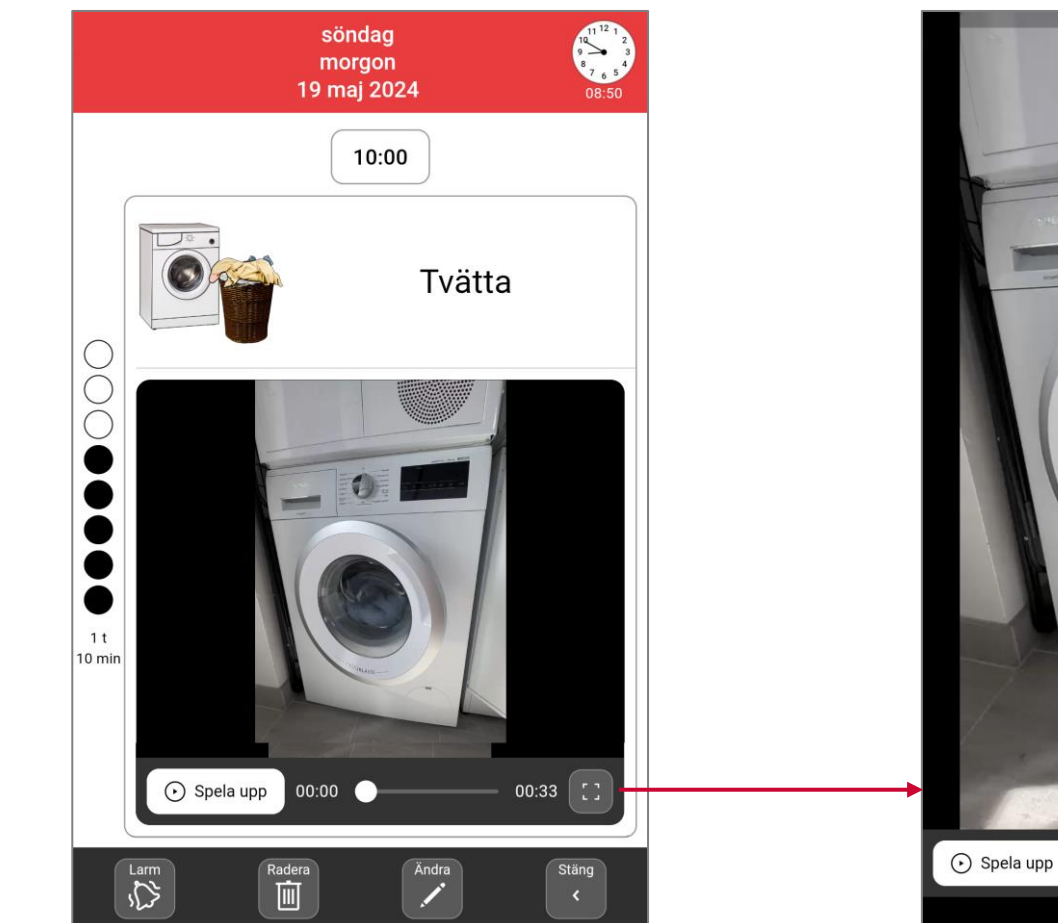

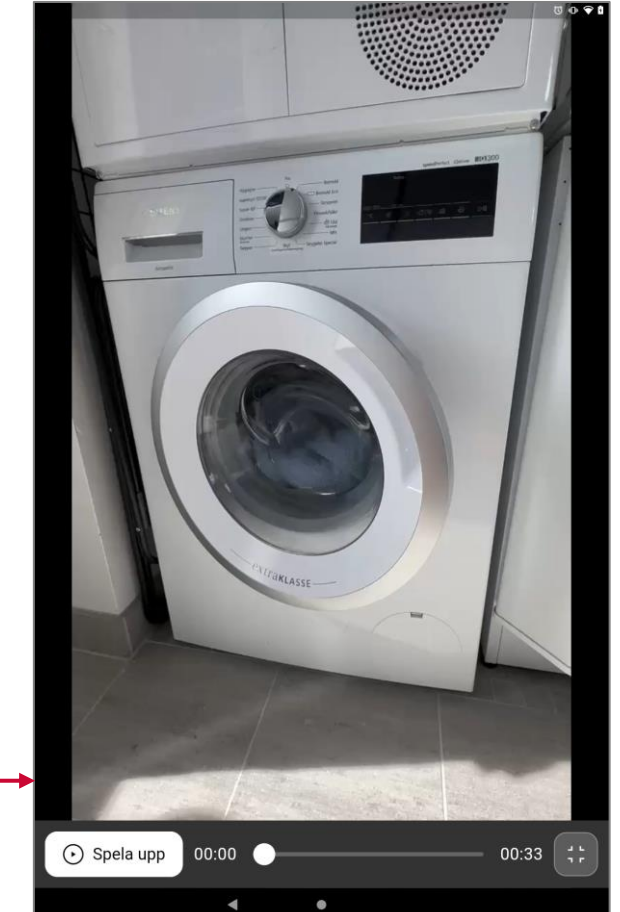

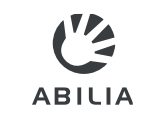

IZ **ABILIA** 

Videoklipp kopplas till aktiviteten i samband med att den skapas. Man kan spela in en ny video via kameran (på MEMOplanner eller MEMOplanner Go) eller välja en redan sparad video. Videoklippen kan max vara 90 sekunder långa och komprimeras till att bli max 10 MB.

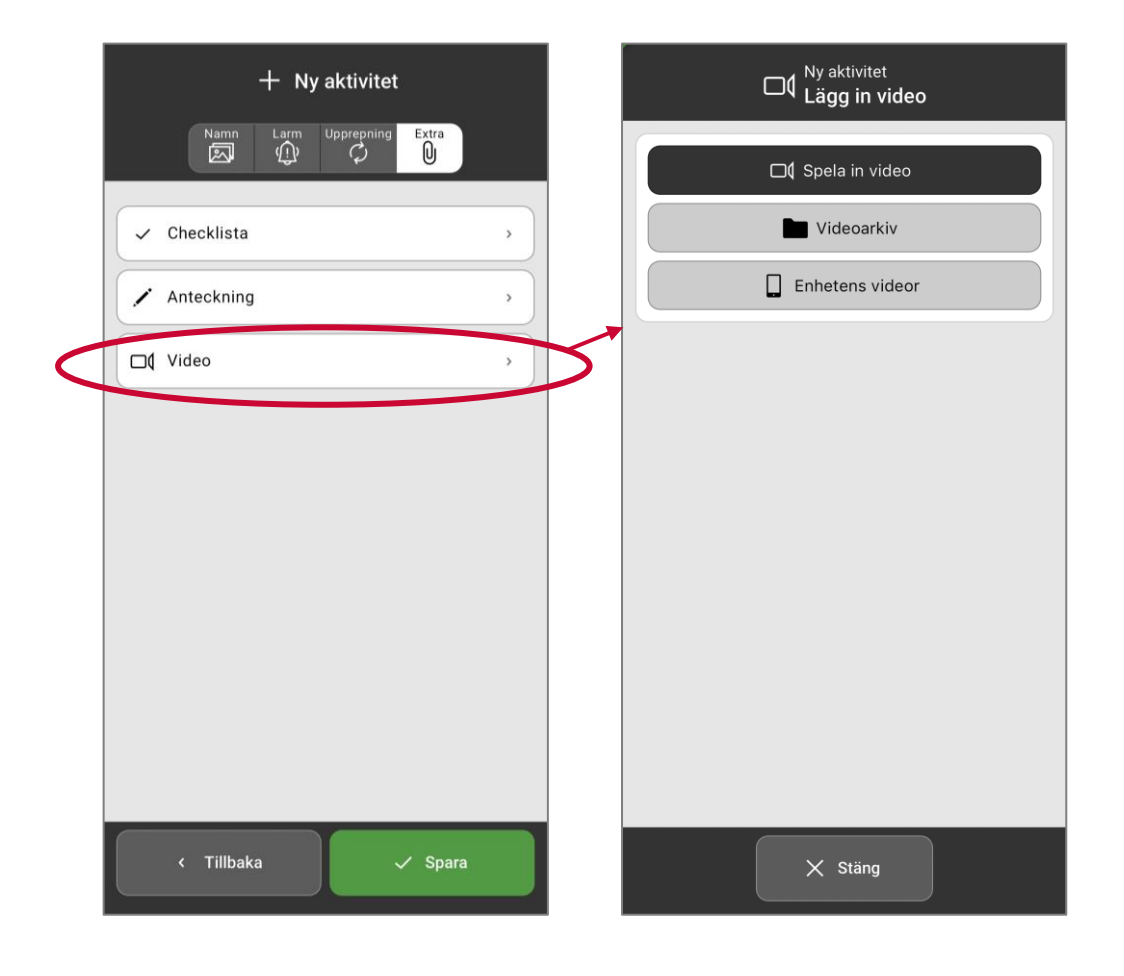

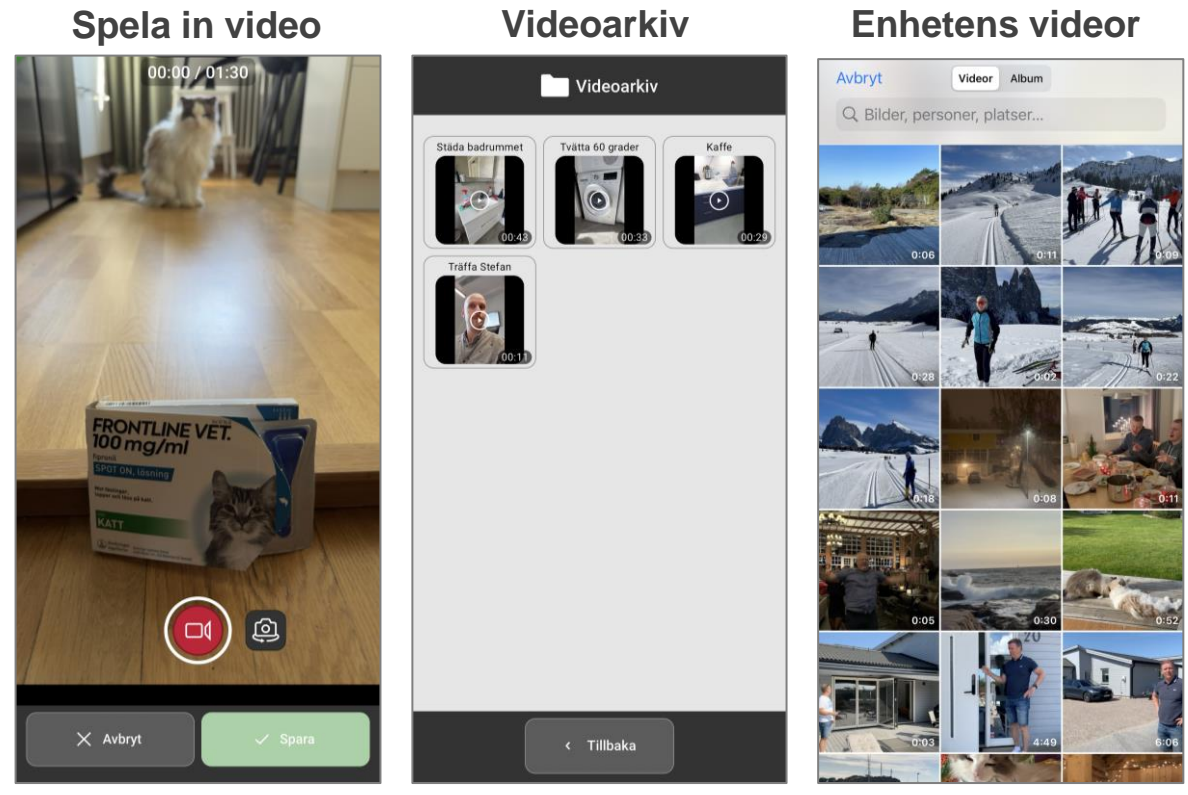

- Inspelningar sparas automatiskt i videoarkivet
- Videoarkivet administreras via myAbilia

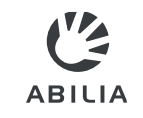

Via myAbilia kan man koppla videoklipp till en aktivitet genom att välja från videoarkivet eller ladda upp video. Här kan man även administrera videoarkivet.

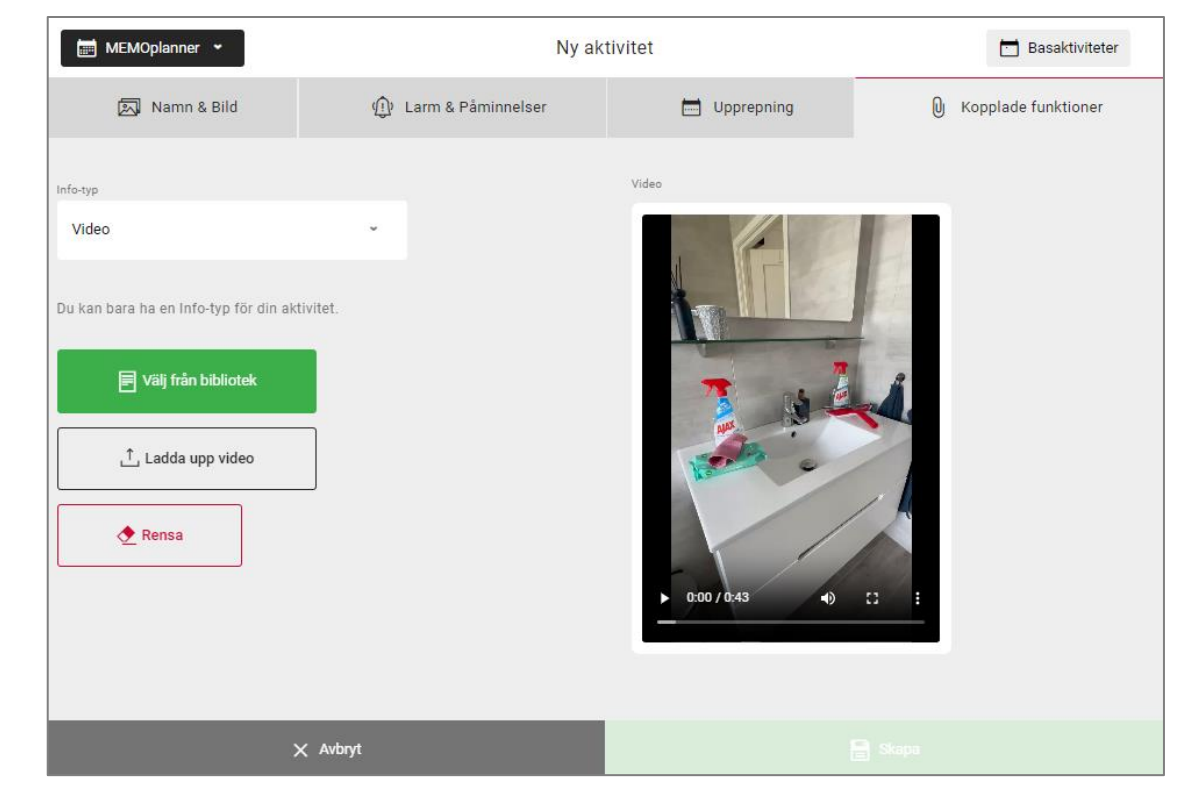

#### **Koppla video till aktivitet <b>Administrera** videoarkivet

#### 鴨 memoplanner\_demo  $O$  Ny  $\sim$ Videoarkiv  $62$  $100:43$  $=$ 0  $\frac{1}{2}$  $1.90:25$  $00:29$ **Kalender** 2024-05-17 Städa badru... Tvätta 60 gr. Kaffe Träffa Stefan Basaktiviteter Bastimers  $\checkmark$  Checklista 图 Bildarkiv □ Videoarkiv  $\angle$  Anteckningar

- Ändra namn på videoklippen
- Sortera videoklippen i önskad ordning
- Ta bort videoklipp som inte längre ska användas
- Ladda upp videoklipp från andra källor OBS maxlängd 90 sekunder

## **Färgkategorisering av aktiviteter**

Aktiviteter kan nu färgkategoriseras för att ytterligare visualisera skillnaden mellan dem. Till exempel kan man visualisera vilka aktiviteter som tar och ger energi, och därmed underlätta energibalans i vardagen. (De färger som tidigare symboliserat vänster/höger har tagits bort för att inte komma i konflikt med denna nya funktion.)

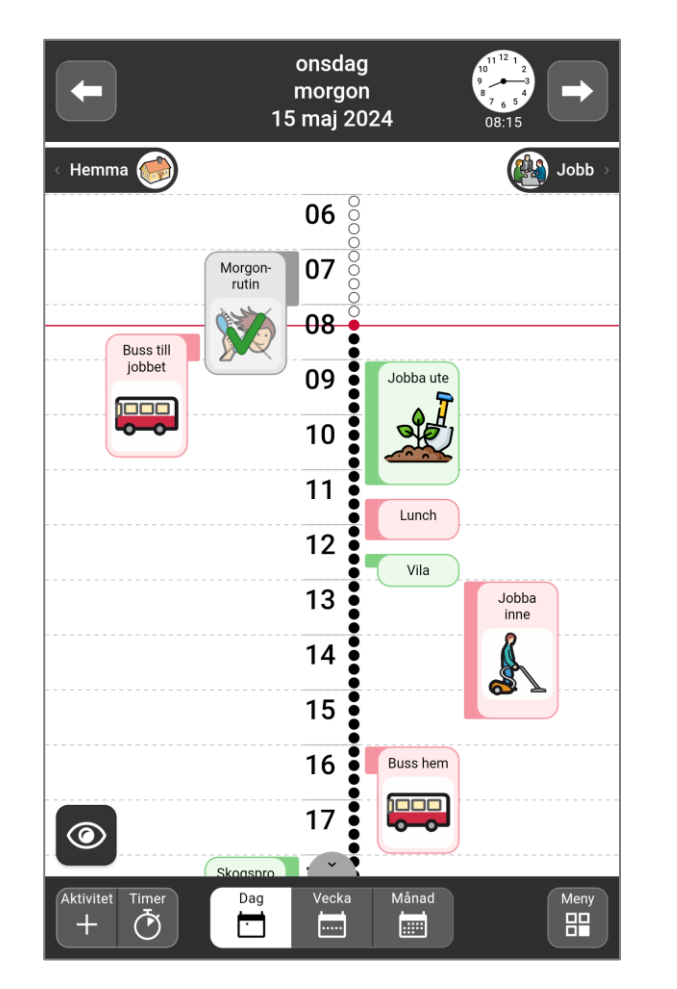

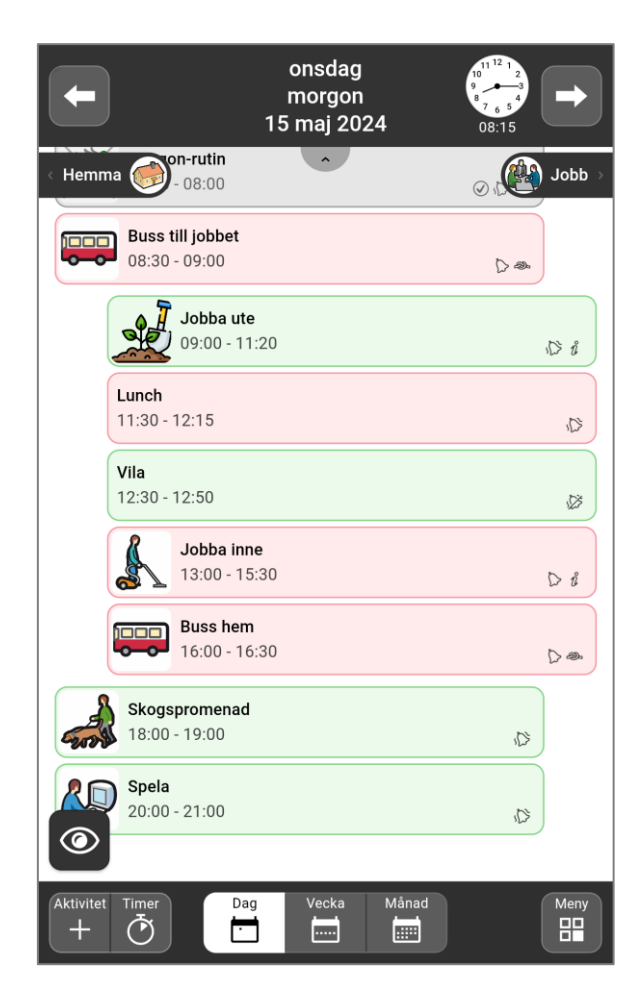

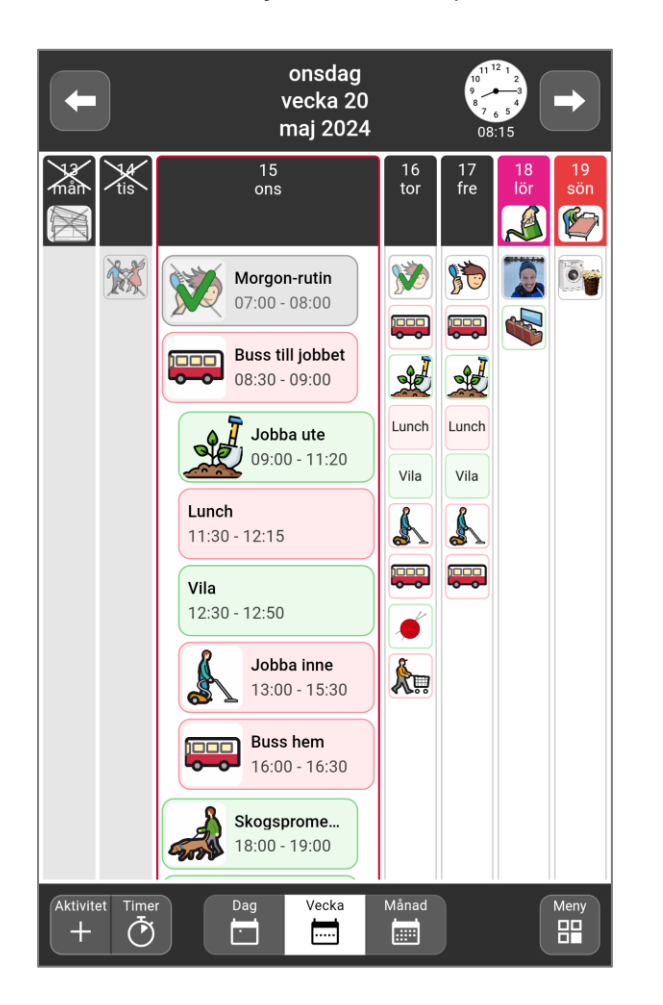

I detta exempel är gröna aktiviteter energigivande för användaren, medan röda aktiviteter är energitagande.

## **Färgkategorisering av aktiviteter – Gör så här**

Färgval görs i samband med att aktiviteten skapas. Man kan välja mellan 6 fördefinierade färger. Funktionen är förvald, men kan döljas via Inställningar.

**Gör så här för att välja färg på aktiviteten Inställningar|Kalender|Lägga in aktivitet**

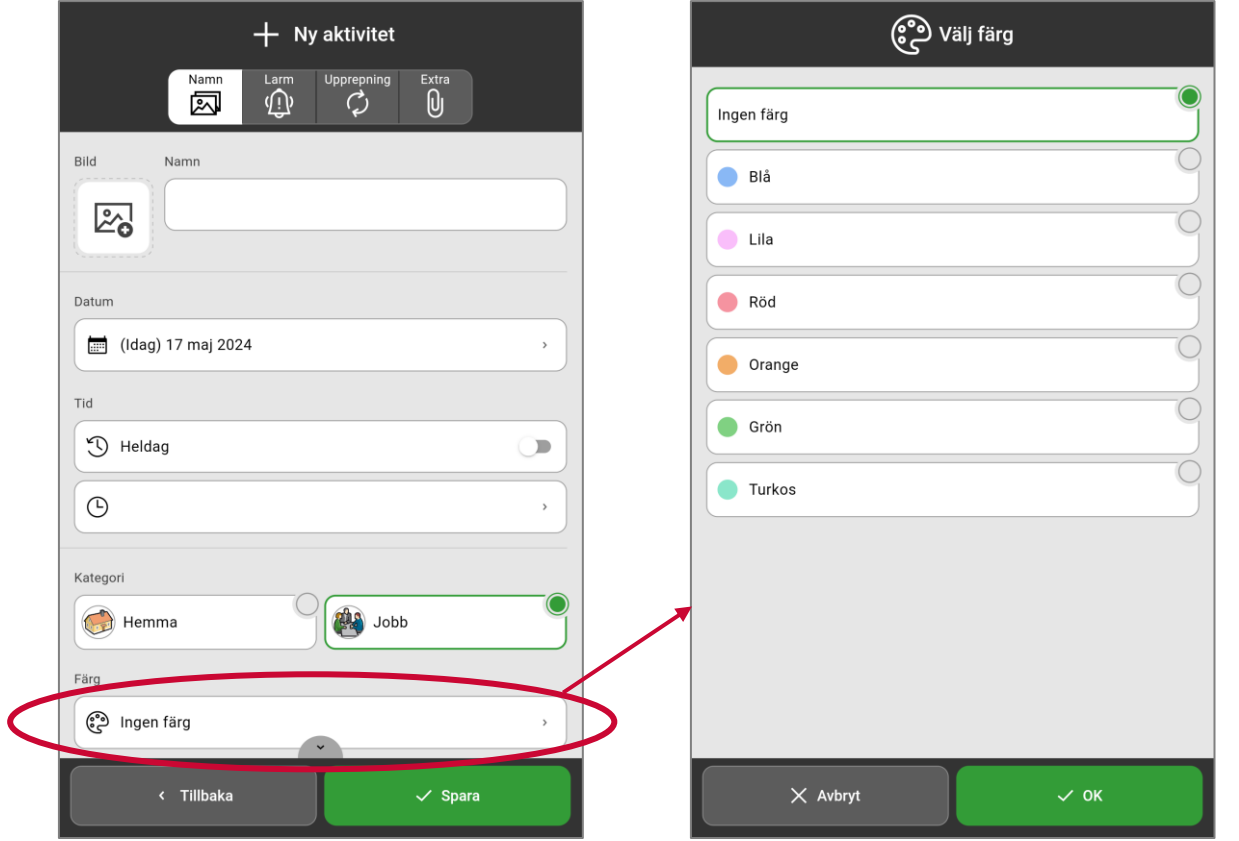

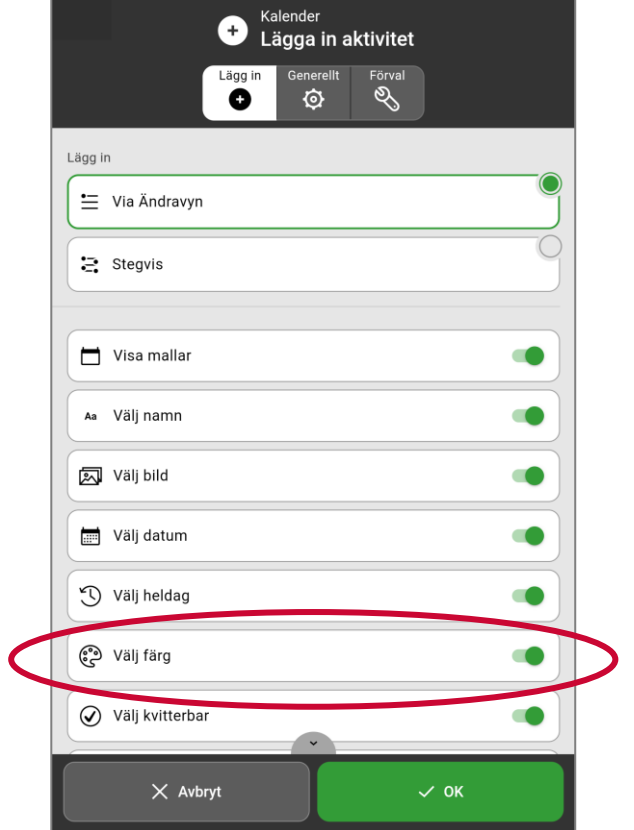

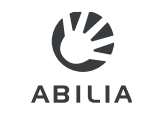

## **Widgets till MEMOplanner Go**

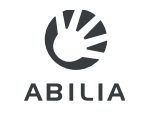

Nu kan widget till MEMOplanner Go läggas upp på telefonens hemskärm och på så vis göra informationen ännu mera tillgänglig.

- **Se närmast kommande aktiviteter**
- **Tryck på widgeten så öppnas MEMOplanner Go**

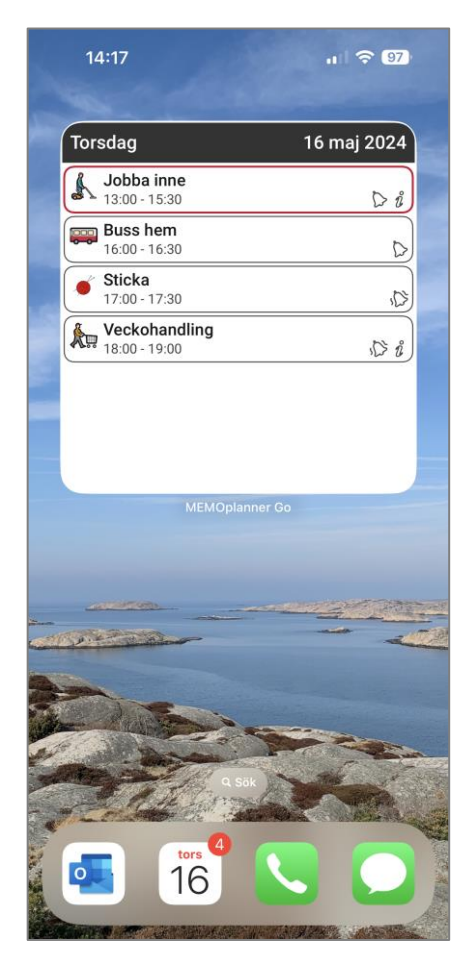

- **Välj mellan tre storlekar**
- **Hur man gör beror på operativsystem**

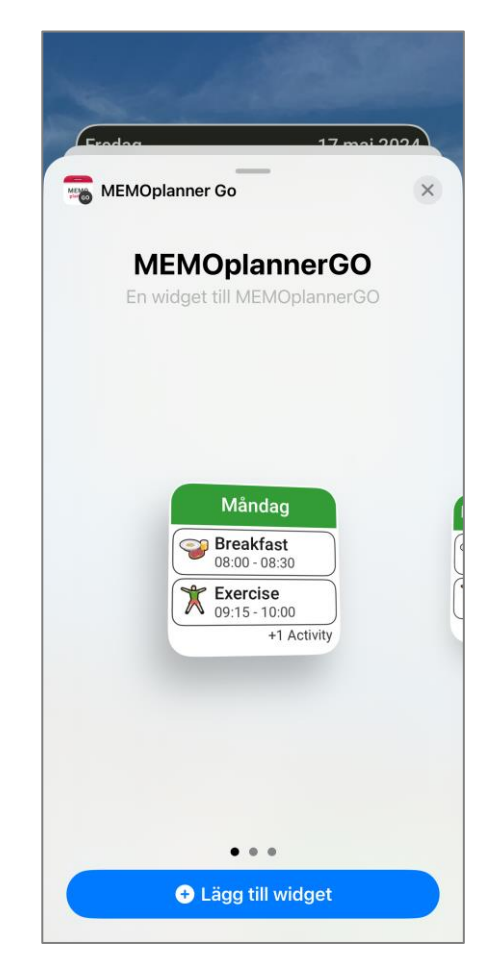

 $V_{2}$ **ABILIA** 

Efter önskemål har tidsangivelsen "Heldag" tagits bort för heldagsaktiviteter. Nu passar de bättre att använda för sådant som ska utföras under dagen utan att ha en speciell starttid.

**Översikt av heldagsaktiviteter Aktivitetsvyn** 

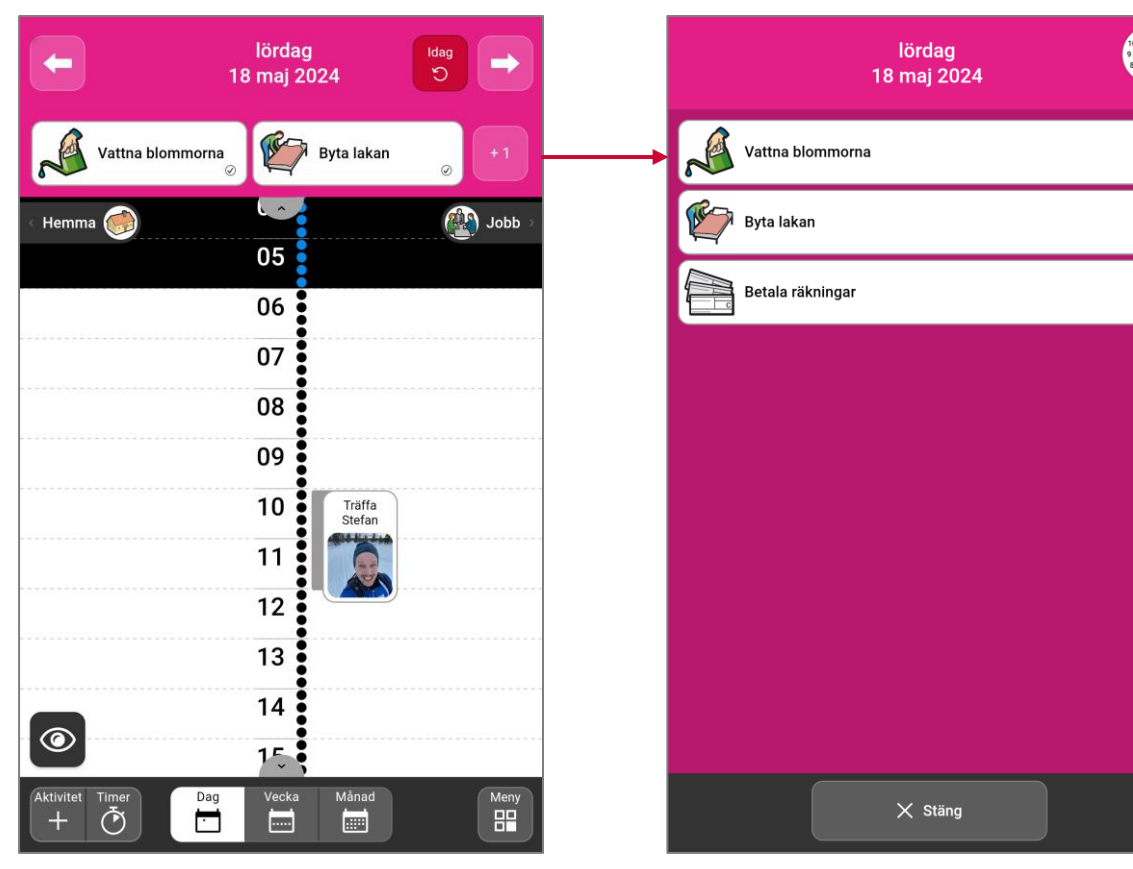

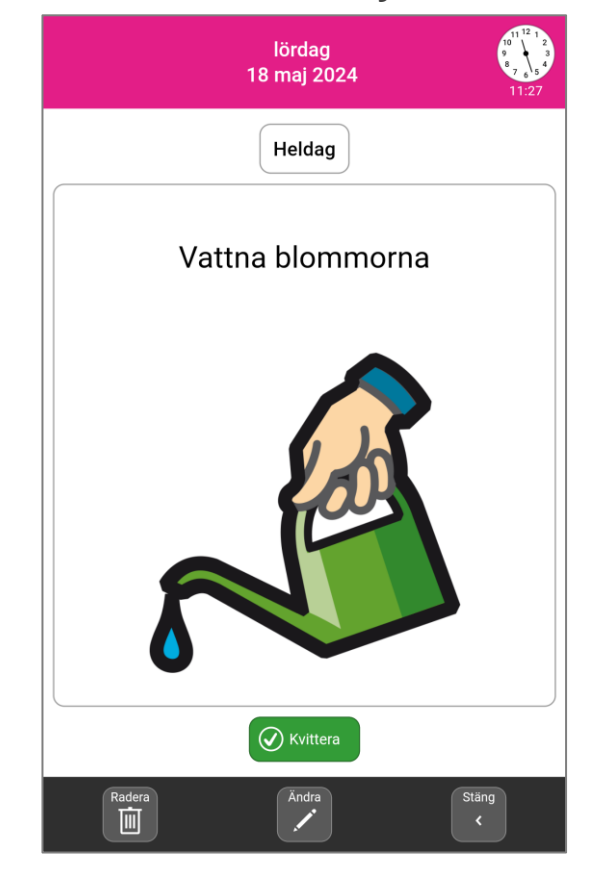

## <span id="page-9-0"></span>**Uppdatering av MEMOplanner och MEMOplanner Go**

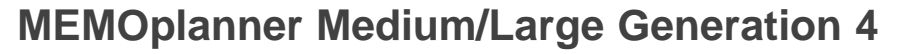

- När det finns en ny programversion och enheten är ansluten till internet uppdateras MEMOplanner automatiskt
	- När den inte stör användningen av MEMOplanner
	- Även om licensperioden har löpt ut
- Programuppdatering kan även göras manuellt via **Inställningar**

#### **MEMOplanner Go**

• Appen uppdateras automatiskt om så är inställt på telefonen, se inställningar för App Store respektive Google Play

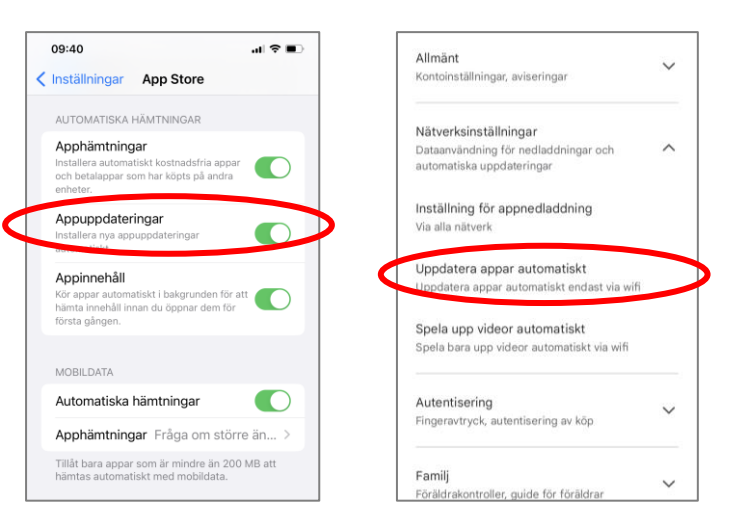

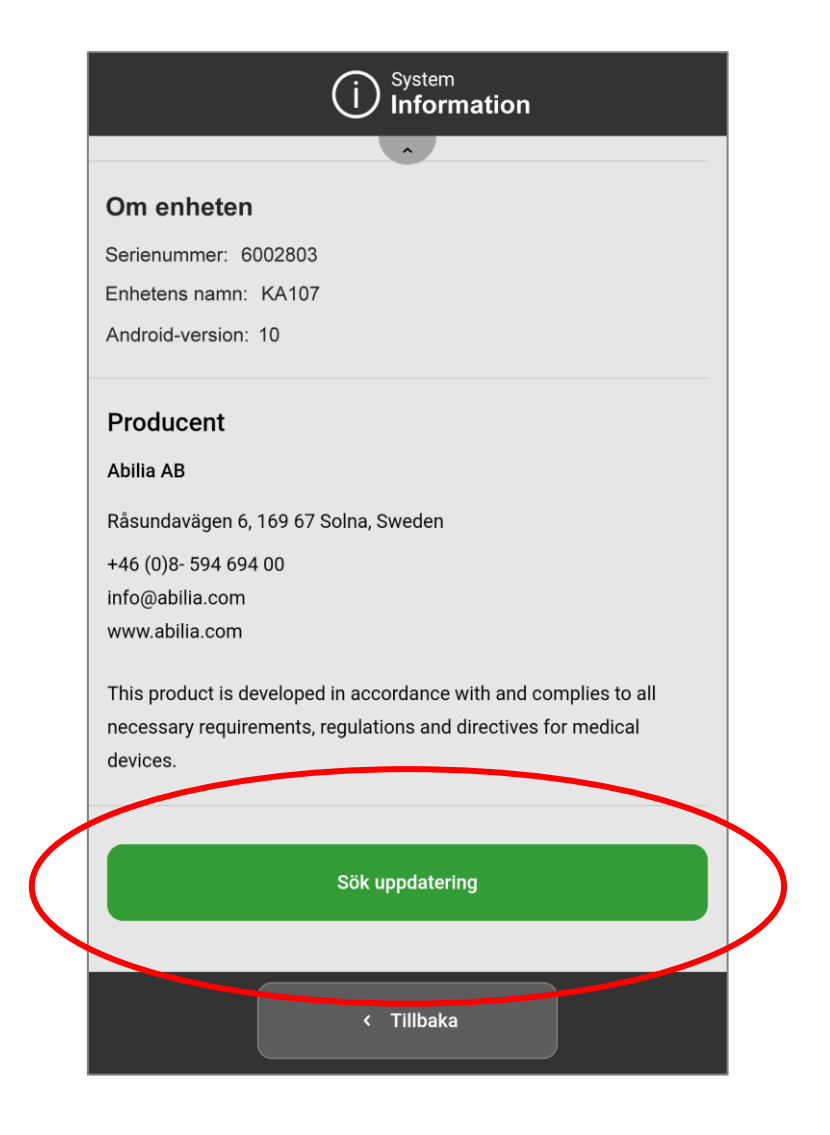

**Rätt hjälpmedel i rätt tid kan göra verklig skillnad**

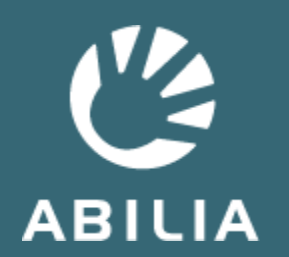

Abilia AB | www.abilia.se | info@abilia.se | 08-594 694 00